## GDE.LP Gestión **Documental** Electrónica La Pampa

## Cancelación de actividades pendientes

**Conectividad y Modernización MINISTERIO** 

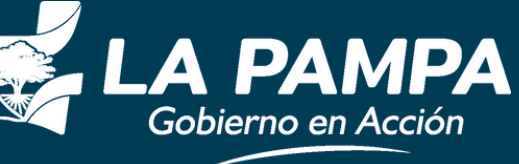

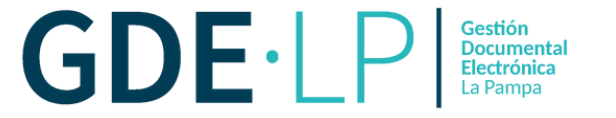

Si se inician documentos desde el boton "**Iniciar Documento GEDO**" y no se procede a la firma, el expediente quedará bloqueado. En el caso de querer realizar un pase el botón se encontrará inhabilitado, como se observa en la siguiente imagen:

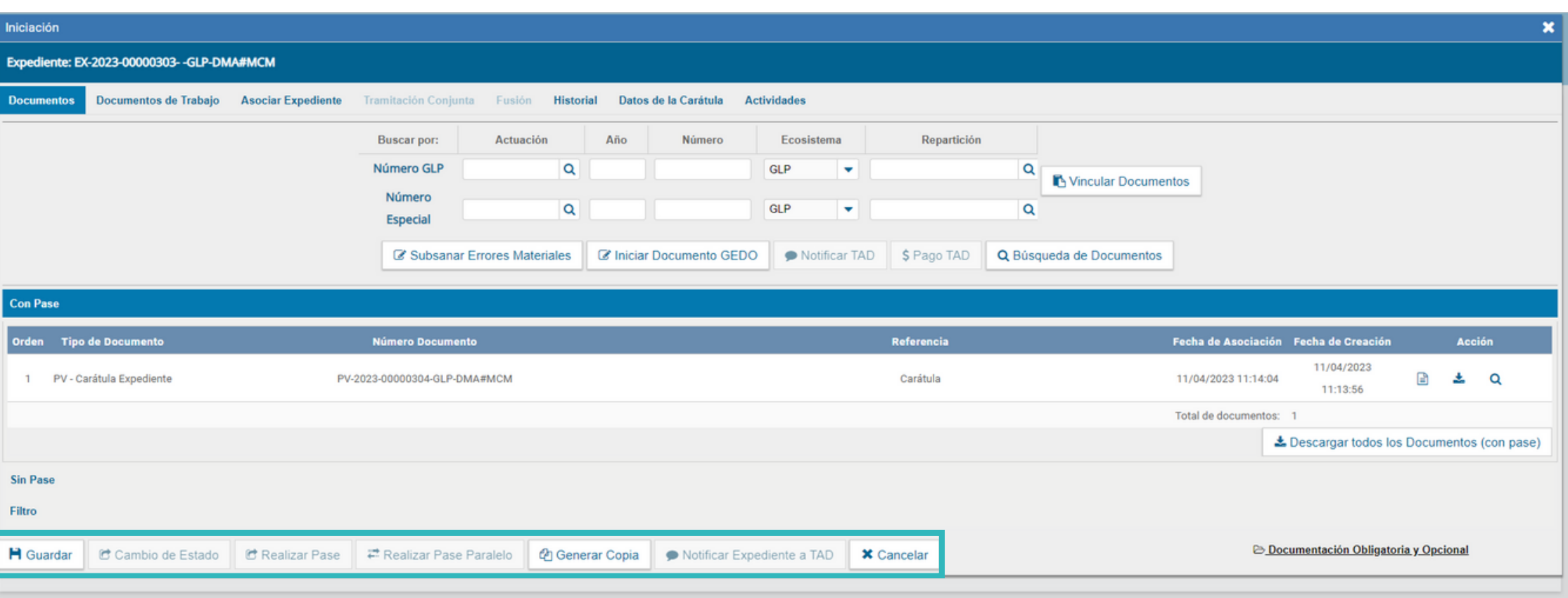

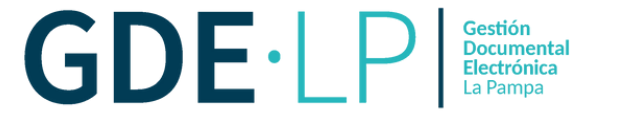

En este caso debemos ir a la solapa "**Actividades**" y cancelar la actividad. Para esto se tendrá que hacer clic en el botón "**Cancelar todas las actividades pendientes**", lo que desbloqueará el expediente electrónico.

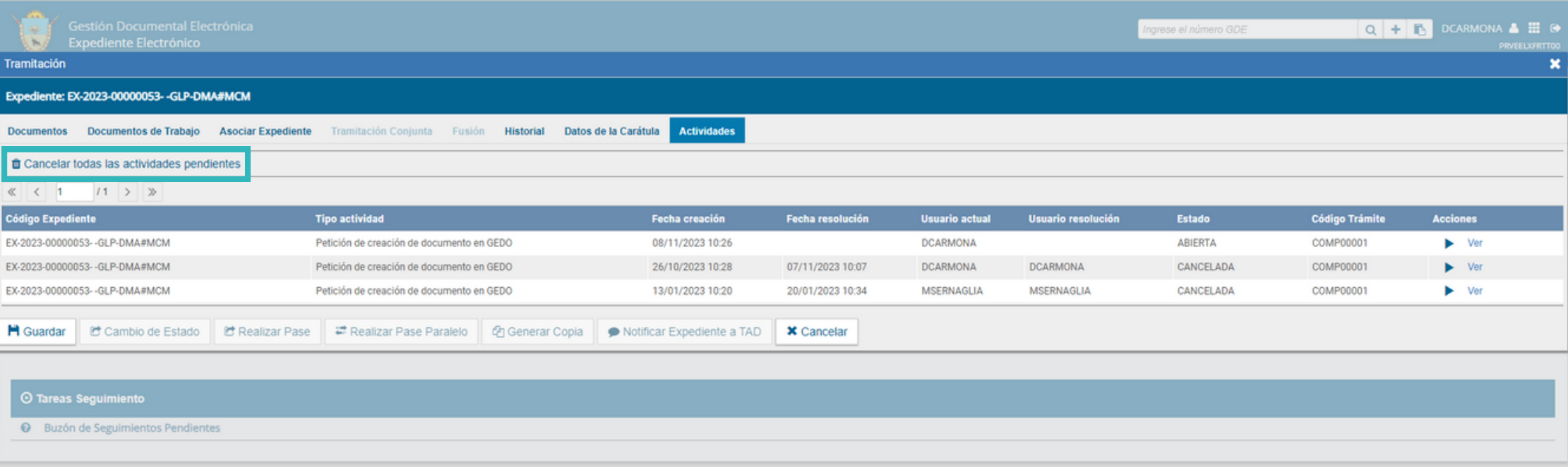

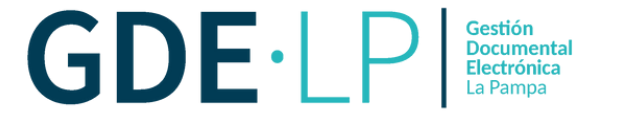

Al hacer clic en "**Cancelar todas las actividades pendientes**", el sistema mostrará un mensaje para confirmar la acción.

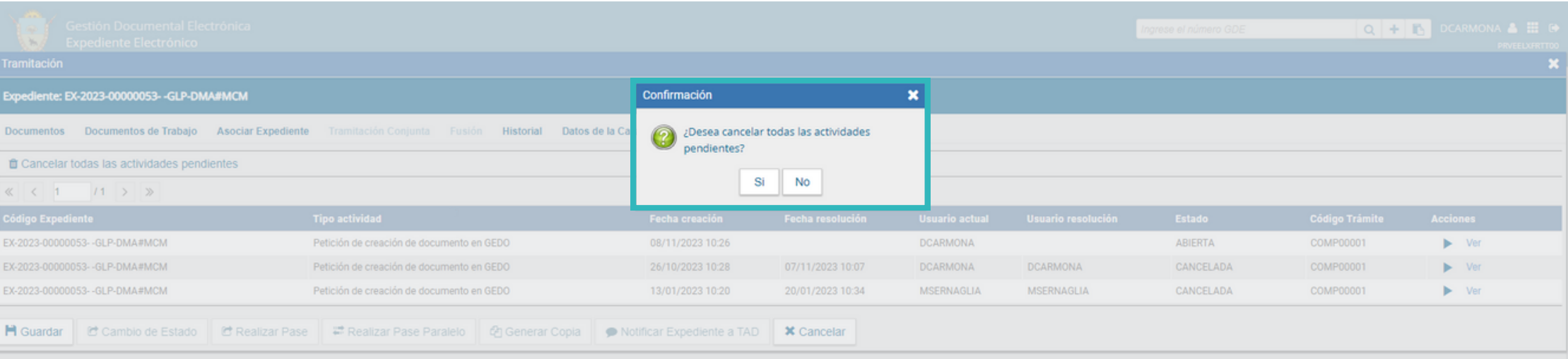

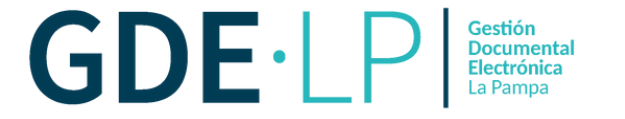

El sistema habilitará automáticamente el botón "**Realizar Pase**", como podemos visualizar en la siguiente imagen:

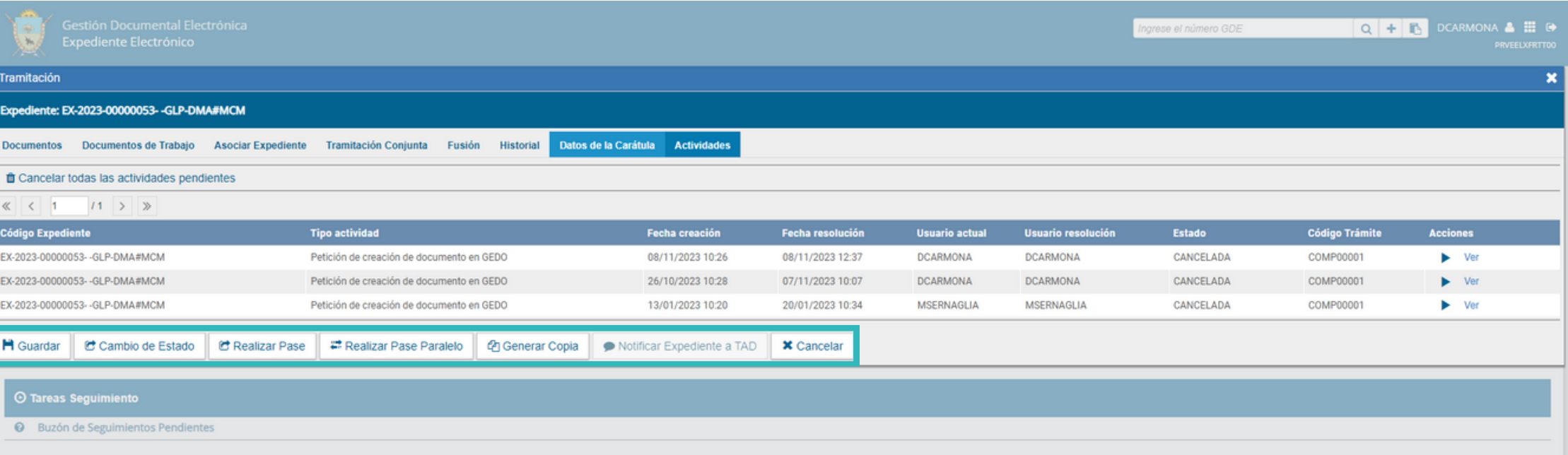